kl. 8

Informatyka

1.Obejrzyjcie film<https://youtu.be/2v-2qJ1Kh1U>

2.Wykonajcie w arkuszu kalkulacyjnym tabelę ilustrującą liczbę uczniów w fikcyjnej szkole z podziałem na chłopców i dziewczynki np.

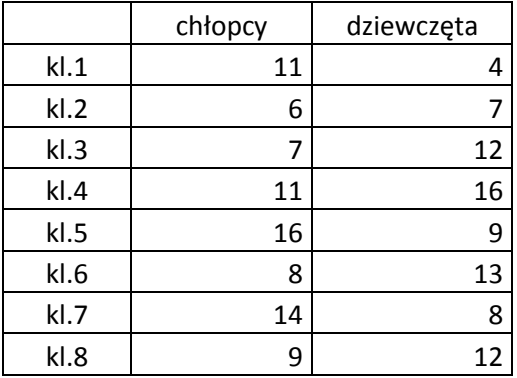

3. Wstawcie wykres kolumnowy zgodnie z instrukcją zawartą w filmie.

4. Ponownie zaznaczcie tabelę i wciśnijcie klawisz F11 – wykres powinien pojawić się w nowym arkuszu.

Powodzenia!

Czekam na Wasze prace!